# **SCOTS – USER MANUAL**

## MATTHIAS RUNGGER

## **CONTENTS**

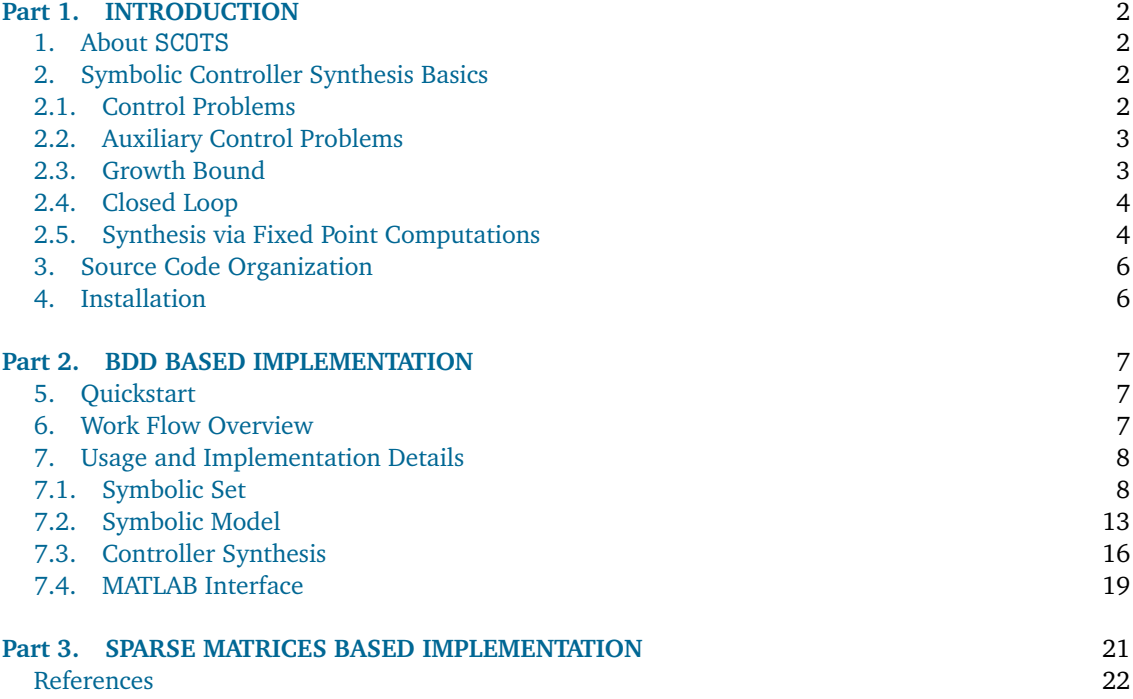

## <span id="page-1-1"></span><span id="page-1-0"></span>**Part** 1. **INTRODUCTION**

## 1. ABOUT SCOTS

SCOTS is an open source software tool (available at <http://www.hcs.ei.tum.de>) for the synthesis of symbolic controllers for possibly perturbed, nonlinear, control systems according to [[1](#page-21-1)]. It is mainly implemented in C++ and it comes with a small MATLAB interface to access the synthesized controller from within MATLAB.

The tool is intended to be used and extended by researches in the area of formal methods for cyberphysical systems. SCOTS provides a baseline implementation of one of the most basic approaches to symbolic synthesis.

SCOTS provides an implementation of the various algorithms using two different data structures. One implementation is based on *binary decision diagrams* (BDD) [[2](#page-21-2)] and one implementation is based on a sparse matrix data structure. For the sparse matrix implementation see [SCOTSv0.2.](https://gitlab.lrz.de/matthias/SCOTSv0.2)

### 2. SYMBOLIC CONTROLLER SYNTHESIS BASICS

<span id="page-1-3"></span><span id="page-1-2"></span>2.1. **Control Problems.** SCOTS supports the computation of controllers for nonlinear control systems of the form

<span id="page-1-4"></span>
$$
\dot{\xi}(t) \in f(\xi(t), u) + [-w, w]
$$
 (1)

where *f* is given by  $f : \mathbb{R}^n \times U \to \mathbb{R}^n$  and  $U \subseteq \mathbb{R}^m$ . The vector  $w = [w_1, \dots, w_n] \in \mathbb{R}^n_+$  $\frac{n}{+}$  is a perturbation bound and  $[-w, w]$  denotes the hyper-interval  $[-w_1, w_1] \times ... \times [-w_n, w_n]$ . Given a time horizon  $\tau > 0$ , we define a *solution of* [\(1\)](#page-1-4) *on* [0,*τ*] *under (constant) input u* ∈ *U* as an absolutely continuous function *ξ*:  $[0, \tau] \rightarrow \mathbb{R}^n$  that satisfies [\(1\)](#page-1-4) for almost every (a.e.)  $t \in [0, \tau]$ .

The desired behavior of the closed loop is defined with respect to the *τ*-sampled behavior of the continuous-time systems [\(1\)](#page-1-4). To this end, the sampled behavior of [\(1\)](#page-1-4) is casted as *simple system* [[1](#page-21-1)]

$$
S_1 := (X_1, U_1, F_1) \tag{2}
$$

with the *state alphabet*  $X_1 := \mathbb{R}^n$ , *input alphabet*  $U_1 := U$  and the *transition function*  $F_1 : X_1 \times U_1 \rightrightarrows X_1$ defined by

$$
F_1(x, u) := \{x' \mid \exists_{\xi \text{ is a solution of (1) on }[0, \tau] \text{ under } u} : \xi(0) = x \wedge \xi(\tau) = x'\}.
$$

A *specification*  $\Sigma_1$  for a simple system  $S_1 = (X_1, U_1, F_1)$  is simply a set

$$
\Sigma_1 \subseteq \bigcup_{T \in \mathbb{Z}_{\geq 0} \cup \{\infty\}} (U_1 \times X_1)^{[0;T]} =: (U_1 \times X_1)^{\infty}
$$
\n(3)

of possibly finite and infinite input-state sequences. A simple system  $S_1$  together with a specification *Σ*<sub>1</sub> constitute an *control problem* (*S*<sub>1</sub>, *Σ*<sub>1</sub>).

SCOTS natively supports invariance (often referred to as safety) and reachability specifications. Consider two sets  $I_1 \subseteq X_1$  and  $Z_1 \subseteq X_1 \times U_1$ . A *reachability* specification associated with  $I_1, Z_1$  is defined by

$$
\Sigma_1:=\{(u,x)\in (U_1\times X_1)^\infty\mid x(0)\in I_1\implies \exists_{t\in [0;T]}:(x(t),u(t))\in Z_1\}.
$$

An *invariance* specification associated with  $I_1, Z_1$  follows by

$$
\Sigma_1:=\{(u,x)\in (U_1\times X_1)^{[0,\infty[}\mid x(0)\in I_1\implies \forall_{t\in [0,\infty[}:(x(t),u(t))\in Z_1\}.
$$

In this context, the sets  $I_1$  and  $Z_1$  are referred to as *atomic propositions*. SCOTS allows to define arbitrary sets as atomic propositions. In the BDD implementation, it provides customized commands to define

- polytopes  $\{x \in \mathbb{R}^n \mid Hx \leq h\}$  parameterized by  $H \in \mathbb{R}^{q \times n}$ ,  $h \in \mathbb{R}^q$ , and
- ellipsoids  $\{x \in \mathbb{R}^n \mid |L(x y)|_2 \le 1\}$  parameterized by  $L \in \mathbb{R}^{n \times n}$  and  $y \in \mathbb{R}^n$ .

It is also possible to synthesize controllers with respect more general specifications such as

• *reach-and-stay*, see the example in ./examples/bdd/dcdc2/ and Sec. [7.3.](#page-15-0)

<span id="page-2-0"></span>2.2. **Auxiliary Control Problems.** Given a simple system  $S_1 = (X_1, U_1, F_1)$  representing the  $\tau$ -sampled behavior of [\(1\)](#page-1-4) and a specification  $\Sigma_1$  for  $S_1$ , the control problem  $(S_1, \Sigma_1)$  is not solved directly, but an auxiliary, finite control problem  $(S_2, \Sigma_2)$  is used in the synthesis process. Here,  $S_2 = (X_2, U_2, F_2)$  is a *symbolic model* or (discrete) *abstraction* of *S*<sup>1</sup> and *Σ*<sup>2</sup> is an abstract specification.

The state alphabet of  $X_2$  is a cover of  $X_1$  and the input alphabet  $U_2$  is a subset of  $U_1$ . The set  $X_2$ contains a subset  $\bar{X}_2$ , representing the "real" quantizer symbols, while the remaining symbols  $X_2 \smallsetminus \bar{X}_2$ are interpreted as "overflow" symbols. The set of real quantizer symbols  $\bar{X}_2$  are given by congruent hyper-rectangles aligned on a uniform grid

$$
\eta \mathbb{Z}^n = \{ c \in \mathbb{R}^n \mid \exists_{k \in \mathbb{Z}^n} \forall_{i \in [1;n]} \ c_i = k_i \eta_i \}
$$
\n
$$
\tag{4}
$$

with *grid parameter*  $\eta \in (\mathbb{R}_+ \setminus \{0\})^n$ , i.e.,

$$
x_2 \in \bar{X}_2 \implies \exists_{c \in \eta \mathbb{Z}^n} \ x_2 = c + [\![-\eta/2, \eta/2]\!]. \tag{5}
$$

SCOTS computes symbolic models that are related via feedback refinement relations with the plant. A feedback refinement relation from  $S_1$  to  $S_2$  is a strict relation  $Q\subseteq X_1\times X_2$  that satisfies for all  $(x_1,x_2)\in Q$ and for all  $u \in U_2$  with  $F_2(x_2, u) \neq \emptyset$  the conditions

- (1)  $F_1(x_1, u) \neq \emptyset$  and
- (2)  $Q(F_1(x_1, u)) \subseteq F_2(x_2, u)$ .

In SCOTS, the feedback refinement relation  $Q$  is given by the set-membership relation

$$
Q := \{(x_1, x_2) \mid x_1 \in x_2\}.
$$
\n<sup>(6)</sup>

Given an invariance (reachability) specification  $\Sigma_1$  for  $S_1$  associated with  $(I_1, Z_1)$  an *abstract specification* is given by the invariance (reachability) specification for  $S_2$  associated with

$$
I_2 = \{x_2 \in X_2 \mid x_2 \cap I_1 \neq \emptyset\} \quad \text{and} \quad Z_2 = \{x_2 \in X_2 \mid x_2 \subseteq Z_1 \neq \emptyset\}.
$$
 (7)

For the solution of the auxiliary control problems ( $S_2, \Sigma_2$ ) SCOTS provides minimal and maximal fixed point algorithms [[3](#page-21-3)].

<span id="page-2-1"></span>2.3. **Growth Bound.** The construction of a symbolic model  $S_2$  of  $S_1$  is based on the over-approximation of attainable sets. To this end, we use the notion of a growth bound introduced in [[1](#page-21-1)]. A *growth bound* of [\(1\)](#page-1-4) is a function  $\beta: \mathbb{R}^n \times U' \to \mathbb{R}^n$ , which is defined with respect to a sampling time  $\tau > 0$ , a set  $K \subseteq \mathbb{R}^n$  and a set  $U' \subseteq U$ . Basically, it provides an upper bound on the deviation of solutions  $\xi$ of [\(1\)](#page-1-4) from *nominal solutions*<sup>[1](#page-2-2)</sup>  $\varphi$  of (1), i.e., for every solution  $\xi$  of (1) on [0,  $\tau$ ] with input  $u \in U'$  and *ξ*(0), *p* ∈ *K*, we have

<span id="page-2-4"></span>
$$
|\xi(\tau) - \varphi(\tau, p, u)| \le \beta(|\xi(0) - p|, u). \tag{8}
$$

Here,  $|x|$  for  $x \in \mathbb{R}^n$ , denotes the component-wise absolute value. A growth bound can be obtained essentially by bounding the Jacobian of *f* . Let  $L: U' \to \mathbb{R}^{n \times n}$  satisfy

$$
L_{i,j}(u) \ge \begin{cases} D_j f_i(x, u) & \text{if } i = j, \\ |D_j f_i(x, u)| & \text{otherwise} \end{cases}
$$
(9)

for all  $x \in K' \subseteq \mathbb{R}^n$  and  $u \in U' \subseteq U$ . Then

<span id="page-2-5"></span><span id="page-2-3"></span>
$$
\beta(r, u) = e^{L(u)\tau}r + \int_0^\tau e^{L(u)s}w \,ds,\tag{10}
$$

is a growth bound on  $[0, \tau]$ , *K*, *U'* associated with [\(1\)](#page-1-4). The domain *K'* on which [\(9\)](#page-2-3) needs to hold, is assumed to be convex and contain any solution  $\xi$  on  $[0, \tau]$  of [\(1\)](#page-1-4) with  $u \in U'$  and  $\xi(0) \in K$ , see [[1,](#page-21-1) Thm. VIII.5].

In order to use SCOTS, the user needs to provide a growth bound, which for nonlinear control systems can be provided in terms of the parameterized matrix  $L(u)$  whose entries satisfy  $(9)$ .

<span id="page-2-2"></span><sup>&</sup>lt;sup>1</sup>A nominal solution  $\varphi(\cdot, p, u)$  of [\(1\)](#page-1-4) is defined as solution of the initial value problem  $\dot{x} = f(x, u)$ ,  $x(0) = p$ .

<span id="page-3-0"></span>2.4. **Closed Loop.** The solution of a control problem  $(S, \Sigma)$  is a system  $C = (X_c, X_{c,0}, U_c, V_c, Y_c, F_c, H_c)$ which is *feedback composable* with  $S_1$ , see [[1,](#page-21-1) Def. III.3], so that

$$
\mathcal{B}(C\times S)\subseteq\Sigma.
$$

Here  $\mathscr{B}(C \times S)$  denotes the *behavior* of the closed loop  $C \times S_1$ , see [[1,](#page-21-1) Def. V.1]. The main statement enabling the symbolic synthesis approach reads as follows [[1,](#page-21-1) Thm. VI.3].

*Consider two control problems*  $(S_i, \Sigma_i)$ ,  $i \in \{1, 2\}$ *. Suppose that Q is a feedback refinement relation* from  $S_1$  to  $S_2$  and  $\Sigma_2$  is an abstract specification of  $\Sigma_1$ . If  $C$  solves the control problem  $(S_2,\Sigma_2)$ , then  $C\circ Q$ *solves the control problem*  $(S_1, \Sigma_1)$ *.* 

The controller *C* ∘ *Q* for *S*<sub>1</sub> is given by the serial composition of the quantizer *Q* : *X*<sub>1</sub>  $\Rightarrow$  *X*<sub>2</sub> with the controller *C*. The closed loop resulting from a simple system *Σ*<sup>1</sup> which represents the *τ*-sampled behavior of [\(1\)](#page-1-4) and a controller *C* ∘ *Q* is illustrated in Fig. [1.](#page-3-2) At each  $k \in \mathbb{Z}_{\geq 0}$  sampling time  $\tau > 0$ , the plant state  $x_1 = \xi(k\tau)$  is measured and fed to the quantizer *Q*, which is used to determine a cell *x*<sub>2</sub> ∈ *X*<sub>2</sub> that contains *x*<sub>1</sub> ∈ *x*<sub>2</sub>. Then *x*<sub>2</sub> is feed to the controller *C* to pick the input *u* ∈ *U*<sub>2</sub> ⊆ *U*<sub>1</sub> which is applied to [\(1\)](#page-1-4).

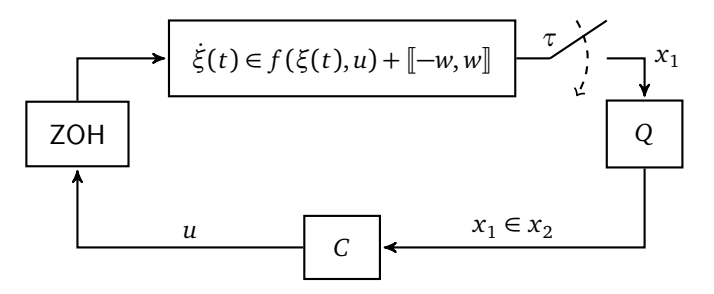

<span id="page-3-2"></span>FIGURE 1. Sample-and-hold implementation of a controller synthesized with SCOTS.

Additionally to the perturbations on the right-hand-side of [\(1\)](#page-1-4), it is possible to account for measurement errors modeled by a set-valued map  $P: \mathbb{R}^n \rightrightarrows \mathbb{R}^n$  given by

$$
P(x) := x + [-z, z] \quad \text{with} \quad z \in \mathbb{R}^n_+.
$$

Please see [[1,](#page-21-1) Sec. VI.B] and [[3](#page-21-3)] for some background theory. The closed loop with measurement errors is illustrated in Fig. [2.](#page-3-3)

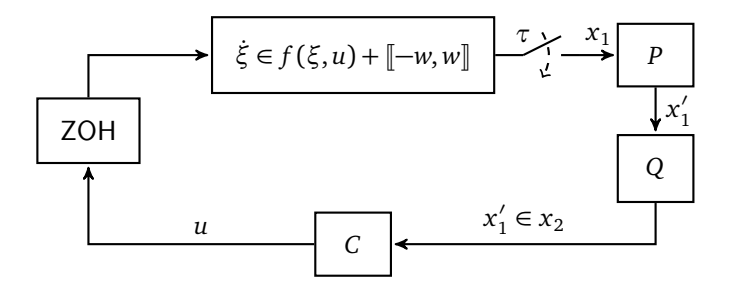

<span id="page-3-3"></span>FIGURE 2. Closed loop with measurement errors modeled by the set-valued map x<sup>2</sup>  $P'_1 \in P(x_1).$ 

<span id="page-3-1"></span>2.5. **Synthesis via Fixed Point Computations.** For the synthesis of controllers *C* to enforce reachability, respectively, invariance specifications, SCOTS provides two fixed point algorithms.

Consider  $S_2 = (X_2, U_2, F_2)$  with  $X_2$  finite and  $I_2 \in X_2$ ,  $Z_2 \subseteq X_2 \times U_2$ . For  $Y \subseteq X_2 \times U_2$ , we define the map

<span id="page-3-4"></span>pre(Y) := {
$$
(x_2, u) \in X_2 \times U_2 | F_2(x_2, u) \neq \emptyset \wedge F_2(x_2, u) \subseteq \pi_{X_2}(Y)
$$
}. (12)

where  $\pi_{X_2}(Y)$  denotes the projection of *Y* onto  $X_2$ .

We compute a controller to enforce a reachability specification  $\Sigma_2$  associated with  $I_2, Z_2$ , by computing the minimal fixed point of the map  $Y \mapsto \text{pre}(Y) \cup Z_2$ , which we denote by using the usual  $\mu$ calculus notation [[4](#page-21-4)] as

$$
\mu Y.\text{pre}(Y) \cup Z_2.
$$

In order to extract a controller, we introduce the function *j* :  $X_2 \rightarrow \mathbb{N} \cup \{\infty\}$  by

 $j(x) = \inf\{i \in \mathbb{N} \mid x \in \pi_{X_2}(Y_i)\}$ 

where the sets  $Y_i$  are recursively given by

<span id="page-4-0"></span>
$$
Y_0 = \varnothing
$$
  
 
$$
Y_{i+1} = \text{pre}(Y_i) \cup Z_2.
$$

Of course we have  $Y_i = Y_{i+1}$  implies  $Y_i = \mu Y$ .pre(*Y*) ∪  $Z_2$ . Let use define the map

$$
H'_{c}(x_2) = \{ u \in U \mid (x_2, u) \in Z_2 \lor (F_2(x_2, u) \neq \emptyset \land F_2(x_2, u) \subseteq \pi_{X_2}(Y_{j(x_2)-1})) \}
$$
(13)

which is non-empty for all  $x_2 \in \mu Y$ .pre(*Y*)  $\cup$  *Z*<sub>2</sub>. We derive a controller as a system according to [[1,](#page-21-1) Def. III.1] (ver. 2) by  $C = (\{q\}, \{q\}, X_2, X_2, U_2, F_c, H_c)$  with

$$
H_c(q, x_2) = \begin{cases} H'_c(x_2) \times \{x_2\} & \text{if } x_2 \in \mu \text{Y, pre}(Y) \cup Z_2 \\ U_2 \times \{x_2\} & \text{otherwise} \end{cases}
$$
  

$$
F_c(q, x_2) = \begin{cases} \{q\} & \text{if } x_2 \in \mu \text{Y, pre}(Y) \cup Z_2 \\ \varnothing & \text{otherwise} \end{cases}
$$

Similarly, if  $\Sigma_2$  is an invariance specification associated with  $I_2, Z_2$ , we compute the maximal fixed point of  $Y \mapsto \text{pre}(Y) \cap Z_2$ , which is denoted by

<span id="page-4-1"></span>
$$
\nu Y.\text{pre}(Y) \cap Z_2.
$$

Given  $vY$ .pre(*Y*)  $\cap$  *Z*<sub>2</sub> we define the map

$$
H'_{c}(x_2) = \{ u \in U \mid F_2(x_2, u) \neq \emptyset \land F_2(x_2, u) \subseteq \pi_{X_2}(vY.\text{pre}(Y) \cap Z_2) \}.
$$
 (14)

and the controller according to [[1,](#page-21-1) Def. III.1] (ver. 2) follows again by

$$
H_c(q, x_2) = \begin{cases} H'_c(x_2) \times \{x_2\} & \text{if } x_2 \in \nu Y, \text{pre}(Y) \cap Z_2 \\ U_2 \times \{x_2\} & \text{otherwise} \end{cases}
$$

$$
F_c(q, x_2) = \begin{cases} \{q\} & \text{if } x_2 \in \nu Y, \text{pre}(Y) \cap Z_2 \\ \varnothing & \text{otherwise} \end{cases}
$$

In either case, it is well known [[5](#page-21-5)] that *C* solves the control problem ( $S_2, \Sigma_2$ ) with  $\Sigma_2$  being a reachability (invariance) specification iff  $I_2 \subseteq \pi_{X_2}(\mu Y, \text{pre}(Y) \cup Z_2)$  ( $I_2 \subseteq \pi_{X_2}(\nu Y, \text{pre}(Y) \cap Z_2)$ ). Also for both types of specifications the controller is *memoryless* or *static*, i.e., the output is independent of the state.

3. SOURCE CODE ORGANIZATION

<span id="page-5-0"></span>

| ./bdd                | /* the source code of the BDD based implementation $*/$         |
|----------------------|-----------------------------------------------------------------|
| $./$ doc             | /* the C++ class documentation created with NaturalDocs $*/$    |
| $./$ examples        | /* directory containing various examples */                     |
| ./examples/hscc16    | /* examples presented at HSCC16 using the BDD impl. */          |
| ./license.txt        | $/*$ the license file */                                        |
| ./manual             | /* directory containing this manual $*/$                        |
| $./$ mfiles          | $/*$ the MATLAB files $*/$                                      |
| $./$ mfiles/mexfiles | $\frac{1}{2}$ mex files to access the controller from MATLAB */ |
| $./$ readme.txt      | /* a quick description pointing to this manual $*/$             |
| $./$ sparse          | /* the source code of the sparse matrix implementation $*/$     |
| $./$ utils           | $/*$ some helper code $*/$                                      |

### 4. INSTALLATION

<span id="page-5-1"></span>In general, SCOTS is implemented in "header-only" style and you only need a working C++ developer environment. However, the BDD based implementation uses the CUDD library by Fabio Somenzi, which can be downloaded at <http://vlsi.colorado.edu/~fabio/>. Moreover, for the illustration of atomic propositions as well as for the closed loop simulation a MATLAB interface and, hence, a working installation of MATLAB is needed.

The requirements are summarized as follows:

- (1) A working C/C++ development environment
	- Mac OS X: You should install Xcode.app including the command line tools
	- Linux: Most linux OS include the necessary tools already
	- Windows: We haven't tested the code with Windows

(2) A working installation of the CUDD library with

- the C++ object-oriented wrapper
- the dddmp library and
- the shared library

option enabled. The package follows the usual configure, make and make install installation routine. We use cudd-3.0.0, with the configuration

\$ ./configure --enable-shared --enable-obj --enable-dddmp --prefix=/opt/local/

You should test the BDD installation by compiling a dummy programm, e.g. test.cc

```
#include<iostream>
#include "cuddObj.hh"
#include "dddmp.h"
int main () {
 Cudd mgr(0,0);BDD x = mgr.bddVar();
}
```
should be compiled by

\$ g++ test.cc -I/opt/local/include -L/opt/local/lib -lcudd

On some linux machines we experienced that the header files util.h and config.h were missing in /opt/local and we manually copied them to /opt/local/include.

- (3) A recent version of MATLAB. We conducted the experiments with version R2015b (8.6.0.232648) 64-bit (maci64). To compile the mex files:
	- (a) open MATLAB and setup the mex compiler by

>> mex -setup C++

(b) edit the Makefile and adjust the variables

• MATLABROOT and CUDDPATH

(c) in a terminal run \$ make

### <span id="page-6-1"></span><span id="page-6-0"></span>**Part** 2. **BDD BASED IMPLEMENTATION**

## 5. QUICKSTART

For a quickstart

(1) go to one of the examples in

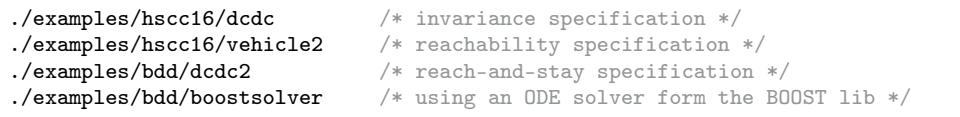

(2) read the readme file (if the directory contains one)

- (3) edit the Makefile
	- (a) adjust the compiler
	- (b) adjust the directories of the CUDD library
- (4) compile and run the executable, for example in ./examples/hscc16/dcdc run
	- \$ make
	- \$ ./dcdc
- (5) open MATLAB (here we assume that you have already compiled the mex files) and add ./mfiles to the MATLAB path
	- >> addpath(genpath('../../../mfiles'))
- (6) run the m file, for example in ./examples/hscc16/dcdc run

## >> dcdc

(7) modify the example to your needs

## 6. WORK FLOW OVERVIEW

<span id="page-6-2"></span>A short description of the general work flow is given by

- (1) Use the class SymbolicSet to specify
	- $\bullet\,$  the real quantizer symbols  $\bar{X}_2$
	- the input alphabet  $U_2$
- (2) Use the class SymbolicModelGrowthBound to compute the transition function  $F_2$ . You need to provide
	- the solution of the right-hand-side [\(1\)](#page-1-4) at time *τ*
	- and the growth bound [\(8\)](#page-2-4) (directly or in terms of  $L(u)$  see [\(9\)](#page-2-3))
- (3) Use SymbolicSet to specify the atomic propositions in the specification
- (4) Use FixedPoint to solve the auxiliary control problem  $(S_2, \Sigma_2)$
- (5) Use SymbolicSet to write the result to a file

(6) Optional: Simulate the closed loop in MATLAB by accessing the controller saved in the file An overview of the usage is illustrated in Fig. [3.](#page-7-2)

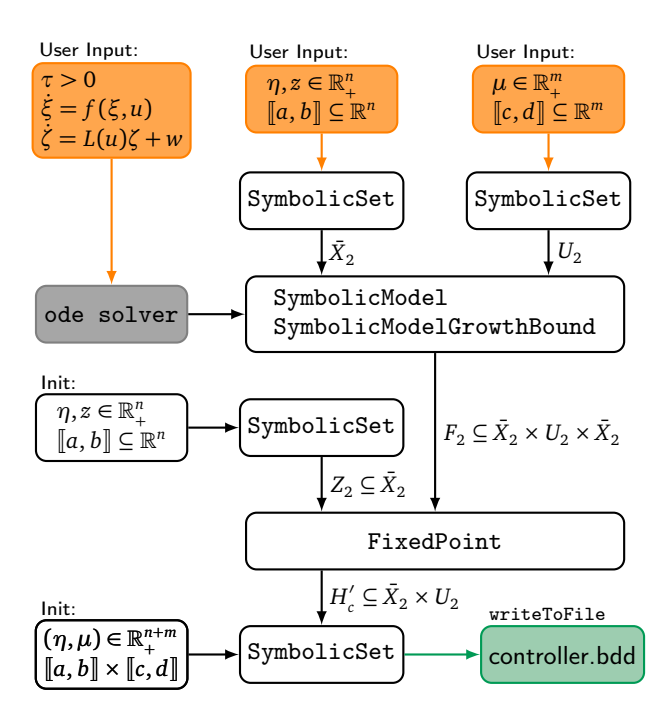

<span id="page-7-2"></span>FIGURE 3. The work flow in SCOTS.

## 7. USAGE AND IMPLEMENTATION DETAILS

<span id="page-7-1"></span><span id="page-7-0"></span>7.1. **Symbolic Set.** Each instance of the C++ class SymbolicSet, whose source code is located in ./bdd/SymbolicSet.hh, is associated with a *domain*  $[\![a, b]\!] \subseteq \mathbb{R}^n$  and a *grid parameter*  $\eta \in \mathbb{R}_{>0}^n$ . The class is used to create, manipulate and store a *subset* of the grid points contained in

$$
D:=([a_1,b_1]\times\cdots\times[a_n,b_n])\cap\eta\mathbb{Z}^n.
$$

Each grid point *x* ∈ *D* is identified with a cell  $x + \lfloor -\frac{\eta}{2}, \frac{\eta}{2} \rfloor$ . Throughout the reminder of this section, let us use

*S* ⊆ *D*

to denote the subset of *D* which is encoded by an instance of the class SymbolicSet. Each grid point *x* ∈ *D* is defined in terms of a number of binary decision (BDD) variables  $d \in \mathbb{B}^m$  created with the CUDD library (see [\(16\)](#page-11-0) for details). Each BDD variable obtains a unique id. The domain  $[a, b] \subseteq \mathbb{R}^n$ , grid parameter  $a \in \mathbb{R}^n$ , together with the PDD variable ide associated with an instance of a Symbol is Sat parameter  $\eta \in \mathbb{R}^n_{>0}$  together with the BDD variable ids associated with an instance of a SymbolicSet make up the *abstract domain*. There exist several possibilities to instantiate an object of the class SymbolicSet:

(1) By using the domain  $[a, b] \subseteq \mathbb{R}^n$  and grid parameter  $\eta \in \mathbb{R}^n$ , in which case new BDD variables are created. For example, to encode a set of grid points in  $[-1,1]^2$  ∩  $(0.1,0.1)\mathbb{Z}^2$ , we can use

```
#include <array>
#include <iostream>
#include "cuddObj.hh"
#include "SymbolicSet.hh"
int main() {
  Cudd mgr; \frac{1}{2} \frac{1}{2} \frac{1}{2} \frac{1}{2} \frac{1}{2} \frac{1}{2} \frac{1}{2} \frac{1}{2} \frac{1}{2} \frac{1}{2} \frac{1}{2} \frac{1}{2} \frac{1}{2} \frac{1}{2} \frac{1}{2} \frac{1}{2} \frac{1}{2} \frac{1}{2} \frac{1}{2} \frac{1}{2} \frac{1}{2}/* lower bounds of the hyper rectangle */double b[2]=\{ 1, 1\}; /* upper bounds of the hyper rectangle */
  double eta[2]={0.1,0.1}; \overline{\hspace{1cm}} /* grid node distance diameter */
  scots::SymbolicSet sset(mgr, 2, a, b, eta); /* instantiate a SymbolicSet */
  return 1;
}
```
This is the standard instantiation method and should be used, for example, to create the symbolic state alphabet  $\bar{X}_2$  and the symbolic input alphabet  $U_2$ , respectively.

(2) By using the copy constructor, in which case the BDD variables of original SymbolicSet instance are used for the new object.

scots::SymbolicSet nset(sset);  $/*$  nset and sset have the same abstract domain  $*/$ 

This option can be used for example, to create atomic propositions to formulate the specification. Suppose sset represents  $\bar X_2$ , then we use the following code to create the SymbolicSet to represent a subset of  $\bar{X}_2$ 

scots::SymbolicSet target(sset); /\* target and sset have the same abstract domain  $*/$ 

(3) Optionally, one can specify that the id's of the BDD variables should be newly generated

scots::SymbolicSet nset(sset,1); /\* nset and sset have different abstract domain \*/

In this case, even though, nset and sset have the same domain  $[a, b] \subseteq \mathbb{R}^n$  and grid parameter  $a \in \mathbb{R}^n$ , the PDD variable *ide* are different and therefore, both instances neet and section  $\eta \in \mathbb{R}^n_{>0}$ , the BDD variable ids are different and therefore, both instances nset and sset have a different abstract domain. This instantiation method, is useful when it comes to the computation of the symbolic model, see Sec. [7.2.](#page-12-0)

(4) Consider two instances ss and is of the class SymbolicSet, whose domains and grid parameters are given by

 $[\![a, b]\!] \subseteq \mathbb{R}^n, \eta \in \mathbb{R}^n_{>0}$ , respectively,  $[\![c, d]\!] \subseteq \mathbb{R}^m, \mu \in \mathbb{R}^m_{>0}$ .

Then, we can use

 $scosts::SymbolicSet prod(ss, is);$  /\* prod is the Cartesian product of ss and is \*/

to create the object prod, whose domain and grid parameter is given by

 $[\![a, b]\!] \times [\![c, d]\!] \subseteq \mathbb{R}^{n+m}, \; (\eta, \mu) \in \mathbb{R}_{>0}^{n+m}.$ 

The BDD variable ids are taken from ss and is.

This instantiation method is useful to create a SymbolicSet to represent the controller, see Sec. [7.3.](#page-15-0)

(5) Similarly, we can create an instance of SymbolicSet as the projection of another instance of SymbolicSet. For example, consider the SymbolicSet object sset, whose domain and grid parameter are given  $[\![a, b]\!] \subseteq \mathbb{R}^5$ ,  $\eta \in \mathbb{R}^5_{>0}$ . Then we use

std::vector<size\_t> pdim={1,3,4}; /\* projection dimension \*/  $\texttt{scots::SymbolicSet}$   $\texttt{proj}(\texttt{sset},\texttt{pdim})$ ; /\*  $\texttt{projection}$  from sset onto dim  $\{1,3,4\}$  \*/

to create an SymbolicSet instance proj, whose domain and grid parameter are given by

<span id="page-8-0"></span>
$$
[\![a',b']\!] \subseteq \mathbb{R}^3, \quad \eta' \in \mathbb{R}^3_{>0}
$$

where  $a'_1 = a_1$ ,  $a'_2 = a_3$ ,  $a'_3 = a_4$ ,  $b'_1 = b_1$ ,  $b'_2 = b_3$ ,  $b'_3 = b_4$  and  $\eta'_1 = \eta_1$ ,  $\eta'_2 = \eta_3$ ,  $\eta'_3 = \eta_4$ . This instantiation method is useful to extract the SymbolicSet to represent the state alpha-

bet  $\bar{X}_2$  and input alphabet  $U_2$  from a SymbolicSet which represents  $\bar{X}_2 \times U_2$ , see Sec. [7.2.](#page-12-0)

Initially, when an instance of SymbolicSet is created the set *S* is empty, i.e., it does not contain any grid points. We can add and remove grid points associated with polytopes and ellipsoids of the form

$$
P := \{ x \in \mathbb{R}^n \mid Hx \le h \} \quad \text{respectively} \quad E := \{ x \in \mathbb{R}^n \mid |L(x - y)|_2 \le 1 \} \tag{15}
$$

by using the methods

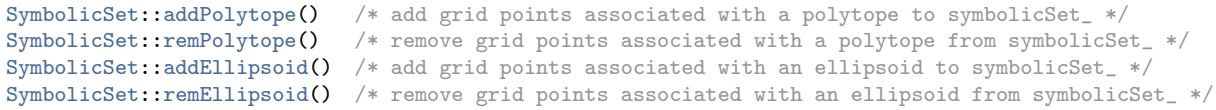

Each of those methods, requires an approximation parameter scots::INNER or scots::OUTER. We use those parameters to specify either to add an "outer" or "inner" approximation to the SymbolicSet. The inner  $\check{P}$ ,  $\check{E}$  and outer  $\hat{P}$ ,  $\hat{E}$  approximations are given by

$$
\check{P} := \{ x \in D \mid x + \left[ -\eta/2, \eta/2 \right] \subseteq P \}, \qquad \check{E} := \{ x \in D \mid |L(x - y)|_2 \le 1 - r \},
$$
\n
$$
\hat{P} := \{ x \in D \mid x + \left[ -\eta/2, \eta/2 \right] \cap P \neq \emptyset \}, \quad \hat{E} := \{ x \in D \mid |L(x - y)|_2 \le 1 + r \}.
$$

where  $r := \max_{x \in [\lfloor -\eta/2, \eta/2 \rfloor]} |Lx|_2$ , which guarantees that the following inclusions hold

$$
\bigcup_{x \in \check{E}} x + \llbracket -\eta/2, \eta/2 \rrbracket \subseteq \big( E \cap \llbracket a, b \rrbracket \big) \subseteq \bigcup_{x \in \hat{E}} x + \llbracket -\eta/2, \eta/2 \rrbracket.
$$

Further set manipulations are supported by the functions

```
SymbolicSet::clear() \frac{1}{2} /* remove all grid points from symbolicSet_ */
SymbolicSet::addGridPoints() /* add all grid points in the domain to symbolicSet_ */
SymbolicSet::addByFunction() /* add grid points according to function a to symbolicSet_ */
SymbolicSet::complement() /* invert the grid point selection in symbolicSet_ */
```
Let us demonstrate the usage by an example. Suppose we want to store grid points associated with a polytope and an ellipsoid as defined in [\(15\)](#page-8-0) with  $H \in \mathbb{R}^{3\times 2}$ ,  $h \in \mathbb{R}^3$ ,  $L \in \mathbb{R}^2$  and  $y \in \mathbb{R}^2$  given by

$$
H := \begin{pmatrix} 1 & 0 \\ -1 & 1 \\ -1 & -1 \end{pmatrix}, \quad h := \begin{pmatrix} 0 \\ .7 \\ .7 \end{pmatrix}, \quad L := \begin{pmatrix} 2 & 0 \\ 0 & 4 \end{pmatrix}, \quad y := \begin{pmatrix} .6 \\ .25 \end{pmatrix}.
$$

The sets are illustrated in Fig. [4](#page-9-0) on the left. We use the following code to instantiate an object of

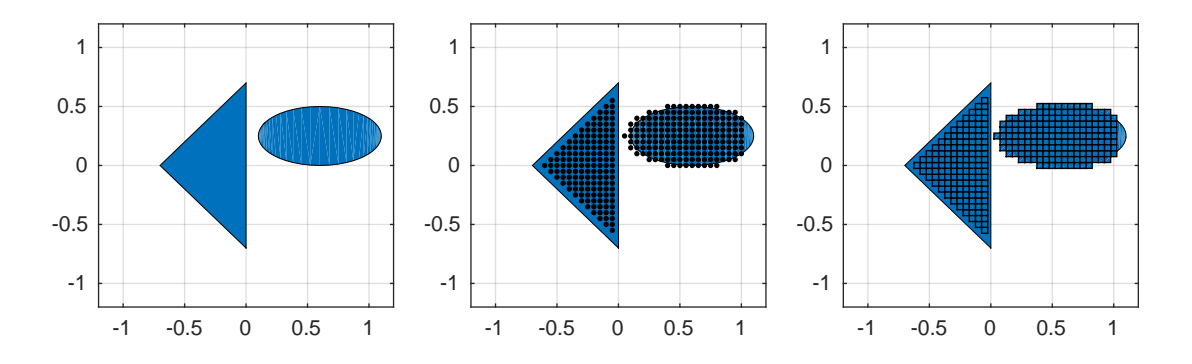

<span id="page-9-0"></span>FIGURE 4. A triangle and an ellipse (displayed on the left) represented with SymbolicSet.hh and plotted in MATLAB. In the middle, the grid points are shown, while on the right the cells associated with the grid points are plotted.

SymbolicSet.hh, where we use  $\llbracket a, b \rrbracket = [-1, 1] \times [-1, 1]$  and  $\eta = (0.05, 0.05)$  to define the domain and grid parameter

```
#include <array>
#include <iostream>
#include "cuddObj.hh"
#include "SymbolicSet.hh"
int main() {<br>Cudd mgr;
                                                  /* bdd manager to organize the variables */double a[2]={-1,-1}; /* lower bounds of the hyper rectangle */
  double b[2]=\{ 1, 1 \};<br>
\qquad \qquad /* upper bounds of the hyper rectangle */<br>
double eta[2]={0.05,0.05};<br>
\qquad \qquad /* grid node distance diameter */
                                                 /* grid node distance diameter */scots::SymbolicSet sset(mgr,2,a,b,eta); /* instantiate a SymbolicSet */
```
then we use

```
/* add inner approximation of polytope */
 double H[3*2]=\{1,0,-1,1,-1,-1\};
 double h[3]={0,0.7,0.7};
 sset.addPolytope(3,H,h, scots::INNER);
  /* add outer approximation of ellipse */
 double L[2*2]=\{2,0,0,4\};double y[2]={0.6,0.25};
 sset.addEllipsoid(L,y, scots::OUTER);
 sset.writeToFile("symset.bdd");
}
```
to add an inner approximation of *P* and outer approximation of *E* to the set sset. The grid points that are added to the sset are illustrated in Fig. [4.](#page-9-0) With the last line, we write the BDD representing the grid points in sset to the file symset.bdd. We use the MATLAB interface to visualize the grid points in MATLAB by

```
>> set=SymbolicSet('symset.bdd');
>> x=set.points;
\gg plot(x(:,1), x(:,2), \cdot \cdot \cdot)
```
In C++ , the SymbolicSet stored in symset.bdd can simply be read by providing the filename in the constructore. For example,

```
scots::SymbolicSet newset("symset.bdd");
```
reads the SymbolicSet from file and instantiates the object newset with the data stored in symset.bdd. Additionally, we can use the method SymbolicSet::addByFunction as illustrated by the listing shown in Fig. [5](#page-10-0) to add grid points to a SymbolicSet. The right side (of Fig. [5\)](#page-10-0) shows the grid points that are added to sset.

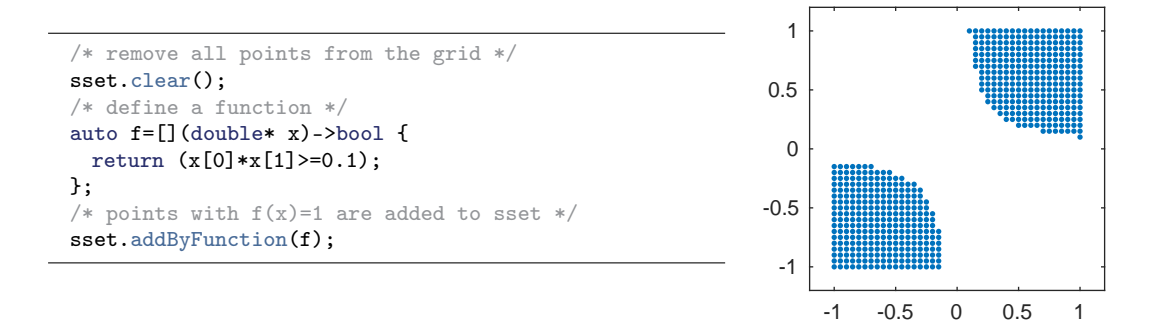

<span id="page-10-0"></span>FIGURE 5. Example usage of SymbolicSet::addByFunction.

Internally, the grid information is stored in terms of the first grid point and the number of grid points in each dimension

```
double* SymbolicSet::firstGridPoints_
size_t* SymbolicSet::nofGridPoints_
This information can be access by the method \text{printInfo}(). In the previous example, the line
 sset.printInfo();
added at the end produces
```

```
First grid point: -1 -1
Grid node distance (eta)in each dimension: 0.05 0.05
Number of grid points in each dimension: 41 41
Number of grid points: 1681
Number of elements in the symbolic set: 570
```
The set *S* (of grid points defined by an instance of SymbolicSet) is encoded by an instance of a BDD, which (in the CUDD library) is a C++ class that allows one to create, store and manipulate a function that maps a number of binary variables to  $\mathbb{B} := \{0, 1\}$ , i.e.,

$$
f:\mathbb{B}^m\to\mathbb{B}.
$$

Each grid point  $x \in D$  is defined in terms of binary variables  $d \in \mathbb{B}^m$  created with the CUDD library. By using the CUDD library, each BDD variable obtains a unique id. The id's of the BDD variables that are used in an instance of a SymbolicSet can by listed by

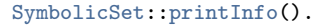

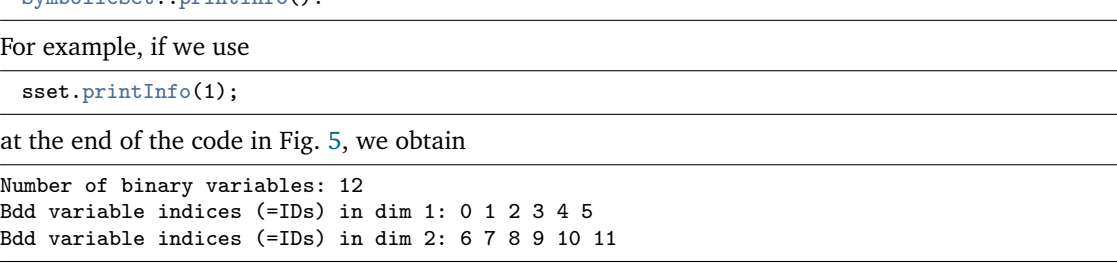

which tells us the number  $(m = 12)$  and id's of the BDD variables that are used to encode the grid.

Each element in  $d \in \mathbb{B}^m$  represents a grid point  $\eta \mathbb{Z}^n$ . Let us  $m_i \in \mathbb{Z}_{>0}$  to denote the number of BDD variables that are used to encode the grid points  $[a_i, b_i] \cap \eta_i \mathbb{Z}$  in dimension  $i \in [1; n]$ . Consider the function  $id_i : \mathbb{N} \to \mathbb{N}$  that maps an index (of the BDD variable) to the BDD variable id. Then each component  $x_i \in [a_i, b_i] \cap \eta_i \mathbb{Z}$  of a grid point associated with an element  $d \in \mathbb{B}^m$  is given by

<span id="page-11-0"></span>
$$
x_i = p_i + \sum_{j=0}^{m_i - 1} d_{id_i(j)} 2^j \eta_j =: g_i(d)
$$
 (16)

where  $p_i := min([a_i, b_i] \cap \eta_i \mathbb{Z})$  is the first grid point for the component  $i \in [1; n]$ .

Consider the example listed in Fig. [5.](#page-10-0) Let us use  $F : \mathbb{B}^{12} \to \mathbb{B}$  to refer to the binary function represented by sset.symbolicSet\_, i.e., the BDD instance that encodes *S*, then, in view of the code in Fig. [5,](#page-10-0) we have

$$
F(d) = 1 \iff g_1(d) \cdot g_2(d) \ge 0.1
$$

where  $g_1$  and  $g_2$  are defined according to [\(16\)](#page-11-0). Note that for this example  $m_1 = m_2 = 6$  and the function  $id_2$  results in  $id_2(0) = 6, ..., id_2(5) = 11$ .

The individual binary variables  $d \in \mathbb{B}^m$  used to represent the set of grid points in *D* can be listed by

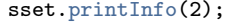

For the example in Fig. [5,](#page-10-0) part of the output is given by

The symbol - represent "don't cares", which means for example in the second line that 000000000100 and 000000100100 evaluate to 1. For the last line, we verify

 $g_1(000001000110) \cdot g_2(000001000110) = 0.6 \cdot 0.2 \ge 0.1$ 

The grid point associated with a particular element  $d \in \mathbb{B}^m$  is obtained by the method

SymbolicSet::mintermToElement()

Here minterm refers to an integer array of size *m* and element refers to a double array of size *n*. For example, the code

 $\overline{a}$ 

```
int minterm[12] = \{0,0,0,0,0,1,0,0,0,1,1,0\};double x[2];
sset.mintermToElement(minterm,x);
std::cout << x[0] << " " << x[1] << std::endl;
```
## gives

```
0.6 0.2
```
<span id="page-12-0"></span>7.2. **Symbolic Model.** The classes SymbolicModel and SymbolicModelGrowthBound implemented in the files ./bdd/SymbolicModel.hh, respectively, ./bdd/SymbolicModelGrowthBound.hh are used to compute the transition function  $F_2$ :  $\bar{X}_2 \times U_2 \rightrightarrows \bar{X}_2$ , of the symbolic model  $S_2 = (X_2, U_2, F_2)$ , see Sec. [2.2.](#page-2-0) The transition function can also be considered as relation  $F_2 \subseteq \bar{X}_2 \times U_2 \times \bar{X}_2$ . The SymbolicModel is the base class of SymbolicModelGrowthBound, which contains the information about the SymbolicSet representing

$$
\bar{X}_2 \times U_2 \times \bar{X}_2
$$

Suppose that the instances  $\mathbf s$  and  $\mathbf i$  is of SymbolicSet encode the sets  $\bar X_2$  and  $U_2$ , whose domain and grid parameter are given by

$$
[\![a,b]\!] \subseteq \mathbb{R}^n, \eta \in \mathbb{R}^n_{>0} \quad \text{respectively} \quad [\![c,d]\!] \subseteq \mathbb{R}^m, \mu \in \mathbb{R}^m_{>0}.\tag{17}
$$

<span id="page-12-1"></span>.

In order to instantiate an object of SymbolicModel (or SymbolicModelGrowthBound), we first create a copy of  $\mathop{\mathtt{ss}}$  to represent the post  $\bar X_2$  with new BDD variable  $\mathop{\mathtt{id}}\nolimits s$  by

scots::SymbolicSet sspost(ss,1);

In this way, the post states in  $\bar{X}_2$  have their own abstract domain. Afterwards we can instantiate a SymbolicModel by

scots::SymbolicModel abs(ss,is,sspost);

The BDD which represents  $F_2 \subseteq \bar{X}_2 \times \bar{U}_2 \times \bar{X}_2$  is stored in

scots::SymbolicModel::transitionRelation\_

and can be accessed via a SymbolicSet by

scots::SymbolicSet tr=abs.getTransitionRelation();

The domain and grid parameter of tr follows from [\(17\)](#page-12-1) to

 $[\![a, b]\!] \times [\![c, d]\!] \times [\![a, b]\!] \subseteq \mathbb{R}^{n+m+n}, \quad (\eta, \mu, \eta) \in \mathbb{R}_{>0}^{n+m+n}.$ 

The algorithm, which is implemented in SymbolicModelGrowthBound to compute the transition function of the symbolic model *S*<sup>2</sup> is listed in Alg. [1.](#page-12-2) The computation is based on a growth bound *β*

# <span id="page-12-2"></span>Algorithm 1 Computation of  $F_2 : \bar{X}_2 \times U_2 \rightrightarrows \bar{X}_2$

```
Require: \bar{X}_2, U_2, \beta, \varphi, z, r = \eta/2, \tau1: for all c + [-r, r] \in \overline{X}_2 and u \in U_2 do
 2:\mu' := \beta(r + z, u)3: c
            \varphi' := \varphi(\tau,c,u)4: A := \{x_2^{\prime}\}\sum_{i=1}^{n} ∈ X_2 | (c' + [-r' - z, r' + z]) \cap x_2'y'_2 \neq \varnothing5: if A \subseteq \overline{X}_2 then
 6: F_2(x_2, u) := A7: else
 8: F_2(x_2, u) := \emptyset
```
in line [2,](#page-12-2) and the trajectory of the nominal system  $\varphi$  in line [3.](#page-12-2) The mathematical definitions of  $\beta$  and *ϕ* are given in [\(10\)](#page-2-5) and above [\(8\)](#page-2-4), respectively.

The functions  $\beta$  and  $\varphi$  need to be provided by the user. For both functions, an initial value problem has to be solved. In general, explicit solutions to such problems do not exist and we are required to work with numerical approximations obtained by a numerical ODE solver. For example, in the DC-DC boost converter example in ./examples/bdd/dcdc2 a fixed step size Runge Kutta scheme of order 4 has been used. The header of the ODE solver is given by

```
/* data types for the ode solver */
typedef std::array<double,2> state_type;
typedef std::array<double,1> input_type;
/* function header of the ode solver
template<class F>
void ode_solver(F rhs, state_type &x, input_type &u, size_t nint, double h);
Using the ode_solver, a user can define the functions \varphi and \beta in C++ as
std::function<void(state_type &x, input_type &u)>.
For example, in ./examples/bdd/dcdc2 we use
/* we integrate the dcdc ode by 0.5 sec (the result is stored in x) */auto dcdc_post = [](state_type &x, input_type &u) -> void {
 size_t nint=5; /* number of intermediate step size */
 double h=0.1; /* h* nint = sampling time */
 ode_solver(system_ode,x,u,nint,h);
};
/* computation of the growth bound (the result is stored in r) */
auto radius_post = [](state_type &r, input_type &u) -> void {
 size_t nint=5; /* number of intermediate step size */
 double h=0.1; /* h* nint = sampling time */
 ode_solver(growth_bound_ode,r,u,nint,h);
};
```
to provide *β* and *ϕ* in line [2,](#page-12-2) respectively, in line [3](#page-12-2) in Alg. [1.](#page-12-2) Here system\_ode and growth\_bound\_ode are std::function, which implement the DC-DC boost converter ODE, respectively the ODE associated with [\(10\)](#page-2-5), see the file dcdc.cc in ./examples/bdd/dcdc2.

Alternatively, one can use a different ODE solver, for example implemented in the odeint library provided within the BOOST library. An example that uses an ODE solver provided by the BOOST library can be found in ./examples/bdd/boostsolver.

Given the functions  $\beta$  and  $\varphi$  in line [2,](#page-12-2) respectively, in line [3](#page-12-2) in Alg. [1,](#page-12-2) we are ready to call the method SymbolicModelGrowthBound::computeTransitionRelation. For the DC-DC boost converter example in ./examples/bdd/boostsolver we use

```
/* copy X and assign new BDD IDs */
scots::SymbolicSet sspost(ss,1);
scots::SymbolicModelGrowthBound<state_type,input_type> abs(&ss, &is, &sspost);
/* compute the transition relation */
abs.computeTransitionRelation(dcdc_post, radius_post);
/* get the number of elements in the transition relation */
std::cout << "Number of elements in the transition relation: " << abs.getSize();
```
were we instantiate an object of SymbolicModelGrowthBound with the SymbolicSets ss, is and sspost.

We can use the method SymbolicSet::writeToFile to store the transition relation to a file. For example, in ./examples/bdd/boostsolver we access the transition relation as SymbolicSet and write it the file dcdc\_abs.bdd.

```
scots::SymbolicSet tr=abs.getTransitionRelation();
/* write SymbolicSet to file */
tr.writeToFile("dcdc_abs.bdd");
```
Note that  $dcdc_abs$  bdd not only contains the information of the transition relation  $F_2$ , but it also contains the SymbolicSet information on  $\bar{X}_2 \times U_2 \times \bar{X}_2$ . Hence the complete symbolic model  $S_2 =$  $(X_2, U_2, F_2)$  can be restored by

```
int main() {
 /* there is one unique manager to organize the bdd variables */Cudd mgr;
 /* read SymbolicSet containing the transition relation from file */
 scots::SymbolicSet trset(mgr,"dcdc_abs.bdd");
 /* the first two dimensions correspond to the state alphabet */
 std::vector<size_t> ssdim={1,2};
 scots::SymbolicSet ss(trset,ssdim);
 /* the third dimensions corresponds to the input alphabet */
 std::vector<size_t> isdim={3};
 scots::SymbolicSet is(trset,isdim);
 /* the last two dimensions corresponds to the state alphabet
  * (containing the post variables) */
 std::vector<size_t> sspostdim={4,5};
 scots::SymbolicSet sspost(trset,sspostdim);
 /* create SymbolicModel */
 scots::SymbolicModel sys(&ss,&is,&sspost);
 sys.setTransitionRelation(trset.getSymbolicSet());
 return 1;
}
```
see the file ./bdd/examples/boostsolver/dcdcReadFromFile.cc.

<span id="page-15-0"></span>7.3. **Controller Synthesis.** The fixed point computations described in Sec. [2.5](#page-3-1) are implemented in the class FixedPoint, whose source code can be found in ./bdd/FixedPoint.hh. In particular, we use the methods FixedPoint::reach and FixedPoint::safe to compute the maps given in [\(13\)](#page-4-0) and [\(14\)](#page-4-1), respectively. The method FixedPoint::pre is used to compute the map [\(12\)](#page-3-4).

Let us demonstrate the usage of FixedPoint by the example in ./examples/hscc16/dcdc. We are given an invariance problem ( $S_2, \Sigma_2$ ), i.e.,  $\Sigma_2$  is an invariance specification associated with  $I_2, Z_2$  for some  $I_2 \subseteq \bar{X}_2$  and  $Z_2 \subseteq \bar{X}_2 \times U_2$ . In this example, we use the SymbolicSet object ss to describe  $\bar{X}_2$ . Since  $Z_2$  is independent of  $U_2$  it is sufficient to make a copy of  ${\tt s}$ s to describe  $Z_2$  as SymbolicSet. We use the code

```
double H[4*2]={-1, 0, 1, 0, 0,-1, 0, 1};
double h[4] = {-1.15,1.55,-5.45, 5.85};
/* make a copy of ss */scots::SymbolicSet z2(ss);
z2.addPolytope(4,H,h, scots::INNER);
```
to create  $Z_2$  and add an inner approximation of the rectangle illustrated by the red line on the left part of Fig. [6.](#page-15-1) The blue rectangles depict the cells  $c + [-\eta/2, \eta/2]$  in  $Z_2$ .

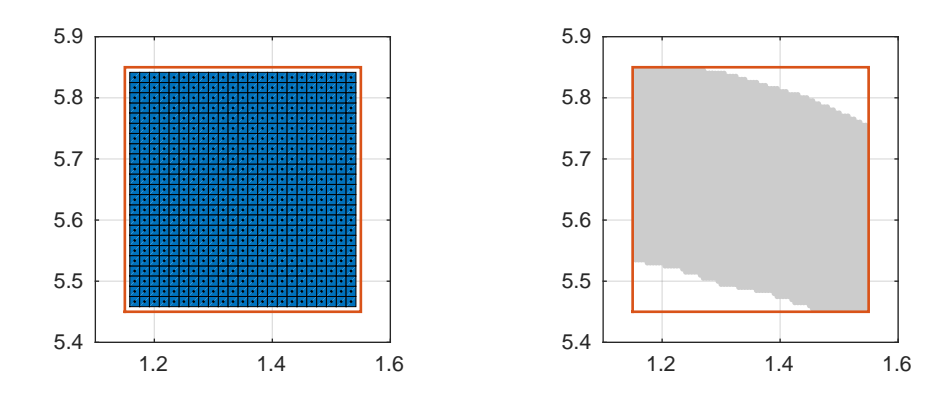

<span id="page-15-1"></span>FIGURE 6. Left: The set  $Z_2$  and its SymbolicSet representation plotted in MATLAB with  $\eta = (1/60, 1/60)$ . Right: The gray shaded region illustrates the domain of the controller for  $\eta = (1/200, 1/200)$ .

We instantiate an object of FixedPoint with the symbolic model  $S<sub>2</sub>$  given by a SymbolicModel object abstraction

scots::FixedPoint fp(&abstraction);

The fixed point algorithms in FixedPoint directly operate on the BDD representing the SymbolicSet. Hence, we first extract the BDD from z2 and then use the method FixedPoint::safe to compute the map [\(14\)](#page-4-1) by

```
/* the fixed point algorithm operates on the BDD directly */
BDD Z = safe.getSymbolicSet();
BDD C = fp.safe(Z);
```
In order to store the result and access the controller from within MATLAB, we interpret the map [\(14\)](#page-4-1) as  $\det H'_c \subseteq \bar{X}_2 \times U_2$  and create a SymbolicSet object to store the controller to the file dcdc\_controller.bdd

```
scots::SymbolicSet controller(ss,is);
controller.setSymbolicSet(C);
controller.writeToFile("dcdc_controller.bdd");
```
Now the set  $H'_{c}$ *c* can be simply accessed form MATLAB using the MATLAB class SymbolicSet. For example, with $2$ 

<span id="page-15-2"></span><sup>&</sup>lt;sup>2</sup>Recall that the directory ./mfiles needs to be added to the MATLAB path, see Sec. [4.](#page-5-1)

```
>> con=SymbolicSet('dcdc_controller.bdd',[1 2]);
>> x=con.points;
```

```
\gg plot(x(:,1),x(:,2),'.')
```
we load the set  $H'$  $c_{c}^{\prime}$  as SymbolicSet form the file dcdc\_controller.bdd and plot its domain, see the right part of Fig. [6.](#page-15-1) By using the second argument [1 2] in the constructor, we only read the points in  $\overline{H'_c}$  $c_{c}^{\prime}$  projected onto the first two dimensions, see Sec. [7.4](#page-18-0) for more details.

The control inputs defined by the map  $H'$  $c_{c}$  can by accessed by

```
>> x=[1.2 5.6];
>> u=con.getInputs(x);
```
If the state *x* is outside the domain of  $H'$  $'_{c}$ , i.e.,  $H'_{c}$  $c'_{c}(x) = \emptyset$  we obtain

```
>> con.getInputs(x)
Error using SymbolicSet/getInputs (line 94)
The state [1.2 5.5] is not in the domain of the controller stored in:dcdc_controller.bdd
```
An example which uses FixedPoint:reach to solve a reachability specification can be found in ./examples/hscc16/vehicle1.

Note that the method  $FixedPoint:$ : pre can be used to compute the map  $(12)$ . Hence, it is quite straightforward to implement more complex fixed point algorithms to compute controllers to enforce more general specifications. Let us for example consider the *reach-and-stay* specification *Σ*<sup>2</sup> associated with  $I_2, Z_2$  given by

$$
\Sigma_2 := \{ (u, x) \in (U_2 \times X_2)^{[0, \infty[} \mid x(0) \in I_2 \implies \exists_{t \in [0, \infty[} \forall_{t' \in [t, \infty[} : (x(t'), u(t')) \in Z_2 \}.
$$

We can solve the control problem  $(S_2, \Sigma_2)$  by the nested fixed point algorithm

 $\mu \bar{Y}$ . *vY*.(pre(*Y*)  $\cap$   $Z_2$ )  $\cup$  pre( $\bar{Y}$ )

from which we derive a controller as follows. Let  $Y_\infty := \mu \bar{Y}$ .  $\nu Y$ .(pre(*Y*) ∩  $Z_2$ ) ∪ pre( $\bar{Y}$ ) and consider the sets

$$
Y_0 := \nu Y.\text{(pre}(Y) \cap Y_\infty)
$$
  

$$
Y_{i+1} := \nu Y.\text{(pre}(Y) \cap Y_\infty) \cup \text{pre}(Y_i)
$$

then a controller *C*, which solves the control problem  $(S_2, \Sigma_2)$  is given by

$$
H_c(q, x_2) = \begin{cases} H'_c(x_2) \times \{x_2\} & \text{if } x_2 \in Y_\infty \\ U_2 \times \{x_2\} & \text{otherwise} \end{cases}
$$
  

$$
F_c(q, x_2) = \begin{cases} \{q\} & \text{if } x_2 \in Y_\infty \\ \emptyset & \text{otherwise} \end{cases}
$$

where the map  $H'$  $\frac{7}{c}$  is given by

$$
H'_{c}(x_2) = \{u \in U \mid F_2(x_2, u) \neq \emptyset \land \big((x_2, u) \in Y_0 \lor F_2(x_2, u) \subseteq \pi_{X_2}(Y_{j(x_2)-1})\big)\}.
$$

We implemented the fixed point computation in ./examples/bdd/dcdc2 by using FixedPoint::pre according to the code

```
/* outer fp variables*/
BDD X=mgr.bddOne();
BDD XX=mgr.bddZero();
/* inner fp variables */
BDD Y=mgr.bddZero();
BDD YY=mgr.bddOne();
/* the controller */
BDD C=mgr.bddZero();
/* helper BDD */
BDD U=is.getCube();
/* outer iteration */
for(size_t i=1; XX != X; i++) {
 X = XX:
 BDD preX=fp.pre(X);
```

```
/* inner iteration */
 YY = mgr.bddOne();
 for(size_t j=1; YY != Y; j++) {
   Y=YY;
   YY= ( fp.pre(Y) & T ) | preX;
 }
 XX=YY;
  /* only add (state/input) pairs whose state is not already in the controller */
 BDD N = XX & (!(C.ExistAbstract(U)));
 C=C | N;
}
```
the controller is stored in the BDD C. We use the method SymbolicSet::writeToFile to save the result to the file dcdc\_controller.bdd by

```
scots::SymbolicSet controller(ss,is);
controller.setSymbolicSet(C);
controller.writeToFile("dcdc_controller.bdd");
```
A closed loop trajectory of the system is illustrated in Fig. [7.](#page-17-0) The trajectory is obtained by running the MATLAB file dcdc.m in the example directory ./examples/bdd/dcdc2.

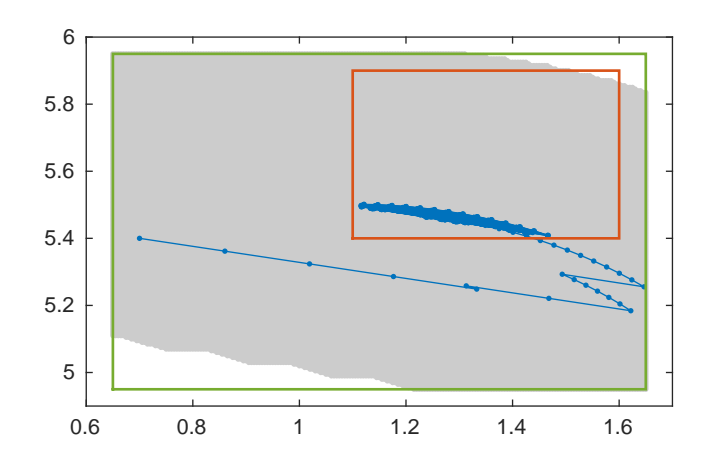

<span id="page-17-0"></span>FIGURE 7. Closed loop trajectory of the DC-DC boost converter satisfying the reachand-stay specification associated with the red rectangle.

<span id="page-18-0"></span>7.4. **MATLAB Interface.** SCOTS comes with a small mex-file interface to access SymbolicSets that have been stored using the C++ code from MATLAB. The access of a SymbolicSet is implemented as a MAT-LAB class SymbolicSet stored in ./mfiles/SymbolicSet.m. The MATLAB class provides an interface to the MATLAB commands implemented in the mex-file ./mfiles/mexfiles/mexSymbolicSet.cc. In order to be able to use the MATLAB class SymbolicSet, the mex-file needs to be compiled and added to the MATLAB path, see Sec. [4.](#page-5-1)

Suppose we stored an instance of a SymbolicSet with domain  $[\![a, b]\!] \subseteq \mathbb{R}^n$ , grid  $\eta \in \mathbb{R}^n_{>0}$  and grid points

$$
S\subseteq ([a, b]\cap \eta \mathbb{Z}^n).
$$

The MATLAB interface provides three functionalities:

• It allows a user to access the set *S*. For example, for a set *S* stored in polytope.bdd (see below) we can use

```
>> P=SymbolicSet('polytope.bdd');
>> x=P.points;
```
to load the grid points in *S* into the MATLAB workspace.

• It allows a user to check if an element  $x \in \mathbb{R}^n$  is covered by *S*, i.e.,

$$
\exists_{c \in S} : x \in c + [\![-\eta/2, \eta/2]\!]
$$

Usage:

```
>> P.isElement(x);
```
• For a vector  $x \in \mathbb{R}^{n_1}$  with  $n_1, n_2 \in [1; n[$  and  $n_1 + n_2 = n$ , it implements the function  $m_2$  |  $($ [ $)$ ]

$$
S(x) = \{ y \in \mathbb{R}^{n_2} \mid ([x]_{\eta}, y) \in S \}
$$
\n(18)

<span id="page-18-1"></span>

where the components  $\hat{x}_i$  of  $\hat{x} := [x]_n$  correspond to the nearest grid point, computed by

 $\hat{x}_i := \mathtt{std} :: \mathtt{round}(x_i/\eta_i)\eta_i$ 

Usage:

```
>> P.setValuedMap(x);
```
Let us consider for example the polytope given by the convex hull  $P := co(V)$  with

$$
V = \begin{pmatrix} 0 & -1 & 0 \\ 1 & 1 & 1 \\ -1 & 1 & 0 \\ 0 & 1 & -1 \\ -1 & 0 & -1 \end{pmatrix}
$$

which is illustrated in Fig. [8.](#page-19-0) We use SymbolicSet::addPolytope and SymbolicSet::writeToFile to compute an inner approximation of *P* and to store the result to the file polytope.bdd. Subsequently, we use

```
>> P=SymbolicSet('polytope.bdd');
>> x=P.points;
\gg plot3(x(:,1),x(:,2),x(:,3),'.')
```
to read and plot the grid points in MATLAB. Optionally, we can provide a list of indices  $idx \subseteq [1;n]$ , in which case only the grid points projected on the specified indices are loaded. For example, with

```
>> P=SymbolicSet('polytope.bdd','projection',[1 3]);
>> x=P.points;
```
 $\gg$  plot(x(:,1),x(:,2),'.')

we obtain only a two dimensional vector x which contains grid points

 $\{(x_1, x_3) \in ([a_1, b_1] \cap \eta_1 \mathbb{Z}) \times ([a_3, b_3] \cap \eta_3 \mathbb{Z}) \mid \exists_{(x_2 \in [a_2, b_2] \cap \eta_2 \mathbb{Z})} : (x_1, x_2, x_3) \in S\}.$ 

The outcome of the code listing above is illustrated on the right side of Fig. [8.](#page-19-0) This option might be particularly useful, if the set to be loaded contains a huge amount of grid points.

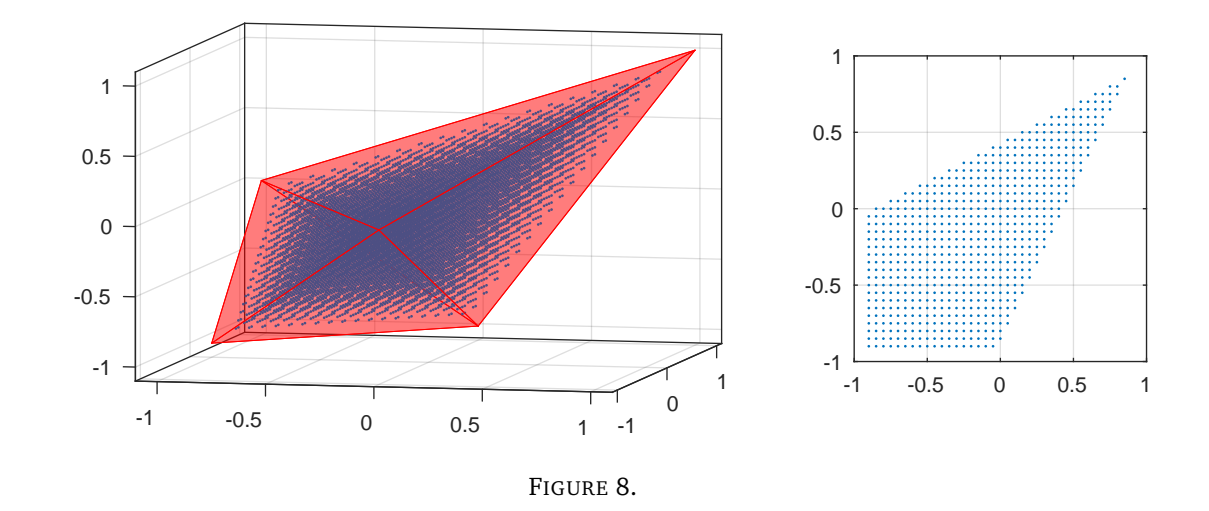

<span id="page-19-0"></span>The set defined in [\(18\)](#page-18-1) is implemented in the MATLAB class method SymbolicSet::setValuedMap. In the previous example, we obtain

>> P.setValuedMap([0.7;.75]) ans = 0.7000 0.6500

The same functionality is implemented in the method SymbolicSet::getInputs. Optionally, a user can provide an index list  $idx \subseteq [1; n]$ . For example, with

>> P.setValuedMap([0.7;.75],[3 1]);

we specify that 0.7 and 0.75 correspond to the third, respectively, first coordinate of the *n*-dimensional state space.

# <span id="page-20-0"></span>**Part** 3. **SPARSE MATRICES BASED IMPLEMENTATION**

Please see [SCOTSv0.2.](https://gitlab.lrz.de/matthias/SCOTSv0.2)

### <span id="page-21-0"></span>**REFERENCES**

- <span id="page-21-1"></span>[1] G. Reißig, A. Weber, and M. Rungger. *Feedback Refinement Relations for the Synthesis of Symbolic Controllers*. 2015. arXiv: [1503.03715 \[math.OC,cs.SY\]](http://arxiv.org/abs/1503.03715).
- <span id="page-21-2"></span>[2] R. E. Bryant. "Symbolic Boolean manipulation with ordered binary-decision diagrams". In: *ACM Computing Surveys* 24.3 (1992), pp. 293–318.
- <span id="page-21-3"></span>[3] M. Rungger and M. Zamani. "SCOTS: A Tool for the Synthesis of Symbolic Controllers". In: *HSCC*. ACM, 2016.
- <span id="page-21-4"></span>[4] A. Arnold and D. Niwinski. *Rudiments of µ-calculus*. Elsevier, 2001.
- <span id="page-21-5"></span>[5] P. Tabuada. *Verification and Control of Hybrid Systems – A Symbolic Approach*. Springer, 2009.